## *SEPA*

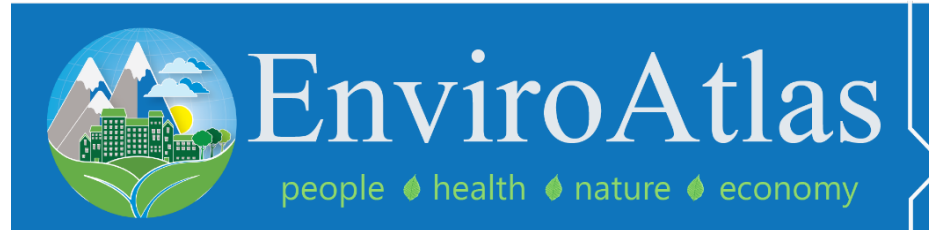

www.epa.gov/enviroatlas

## *EnviroAtlas Webquest*

*An online introduction to the EPA EnviroAtlas tool.*

- **A. Go to** the EnviroAtlas Website: <https://www.epa.gov/enviroatlas>
- **B. Scroll down and click on** "EnviroAtlas Interactive Map."
- **C. From this page, click on** the image of the map as shown in Figure 1.
- **D.** From the map opening screen, **click on** the button that says "Explore: *Discover data on my own.*"
- **E.** In the search bar next to the magnifying glass where it says "Find address or place," **type in** an address or location of interest within the United States.
- **F.** The map will zoom to your location and have a little box that pops up that says, "Search Result." It looks like the example (Figure 2). **Click on** the three dots.
- **G. Click** the + sign that says "Add a Marker."
- **H.** At the top of the map screen, **click on** the box that looks like 4 squares inside of a circle (Figure 3). This will let you change your basemap. **Choose** "Bing Maps Hybrid." **Click the x** to close the menu.

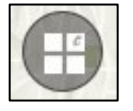

*Figure 3. Change basemap icon.*

- **I.** Along the left side panel, **select** the "Weather and Climate" topic bar.
- **J. Check the box** next to where it says, "*Average annual precipitation (inches/yr).*"
- **K.** You will see the map appear and the "Layer List" pop up to the right. **Click** the name of the layer (in this case, "*Average annual precipitation (inches/yr)*") to show the Legend.

US Environmental Protection Agency | *May be reproduced for educational purposes only*

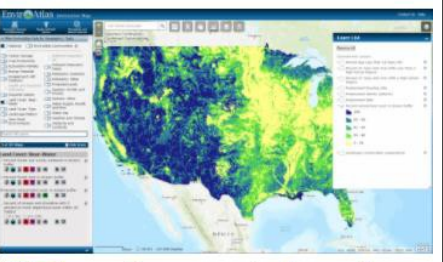

Click on the map to launch the application.

 *Figure 1. Screenshot of the map launch button.*

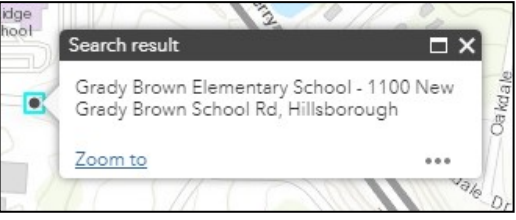

*Figure 2. Screenshot of "Search result" box for a selected school.*

**L. Zoom out** until you can see some differences across the state and the entire country.

**Using the Map Legend,** compare the area around your location to the rest of the State and country.

## *Consider the following questions:*

- Does your location get more or less average annual precipitation (rain) than the rest of the country?
- How have you seen this impacting your area, if at all?

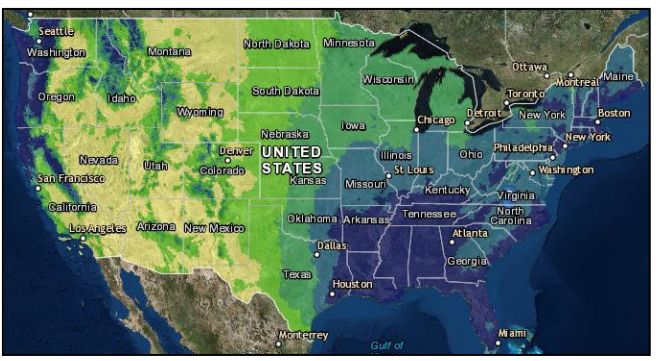

*Figure 4. Screenshot of EnviroAtlas map displaying "Average annual precipitation (inches/yr)."*

- **M.** To read more about this map layer, **click on** the *"i"* on the left-hand side of the screen next to the name of the map layer. Optional: **Open and read** the Fact Sheet.
- **N.** To turn off the layer, go into the Layer List (icon shown in Figure 5) and uncheck the box next to the layer name.

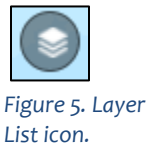

- **O. Explore other maps and other Interactive Map features.** First, find another layer that interests you or relates to your work.
	- Name of new Layer that you chose #1:
	- Interesting Fact about layer #1:
	- For more interactive visuals and guidance, **explore the EnviroAtlas Tutorials page** here: <https://www.epa.gov/enviroatlas/tutorials>

\_\_\_\_\_\_\_\_\_\_\_\_\_\_\_\_\_\_\_\_\_\_\_\_\_\_\_\_\_\_\_\_\_\_\_\_\_\_\_\_\_\_\_\_\_\_\_\_\_\_\_\_\_\_\_\_\_\_\_\_\_\_\_\_\_\_\_\_\_\_\_

- **Interactive StoryMap Tutorial:**  [https://epa.maps.arcgis.com/apps/MapSeries/index.html?appid=6b4cfde35a14](https://epa.maps.arcgis.com/apps/MapSeries/index.html?appid=6b4cfde35a144c20a1ac61898dc5dae3) [4c20a1ac61898dc5dae3](https://epa.maps.arcgis.com/apps/MapSeries/index.html?appid=6b4cfde35a144c20a1ac61898dc5dae3)
- **Quick, 30-second click-through tutorial videos in the Tutorial Video Library:**  [https://epa.maps.arcgis.com/apps/MapJournal/index.html?appid=c9016dba6b3](https://epa.maps.arcgis.com/apps/MapJournal/index.html?appid=c9016dba6b304eec974c1dd4611e9775) [04eec974c1dd4611e9775](https://epa.maps.arcgis.com/apps/MapJournal/index.html?appid=c9016dba6b304eec974c1dd4611e9775)
- **P.** Looking to connect your map explorations to human health outcomes? **Check out the EnviroAtlas Eco-Health Relationship Browser:** [https://enviroatlas.epa.gov/enviroatlas/Tools/EcoHealth\\_RelationshipBrowser/index.html](https://enviroatlas.epa.gov/enviroatlas/Tools/EcoHealth_RelationshipBrowser/index.html)

US Environmental Protection Agency | *May be reproduced for educational purposes only*